Manual EN

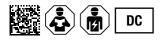

# **ISOMETER®** isoUG425

Insulation monitoring device for earth fault detection in unearthed DC systems up to 120 V Software version: D0476 V2.xx

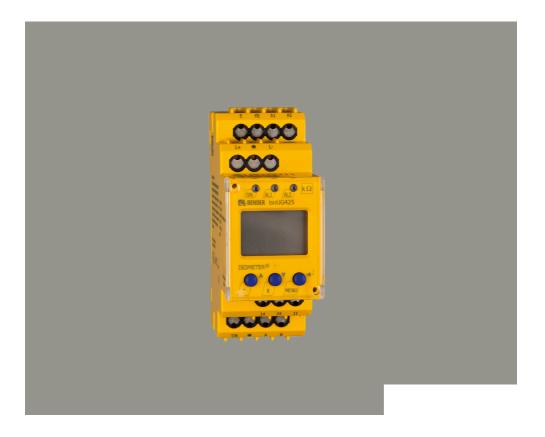

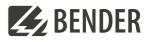

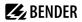

# **Table of contents**

| 1      | General information                                  | 5  |
|--------|------------------------------------------------------|----|
| 1.1    | How to use the manual                                | 5  |
| 1.2    | Indication of important instructions and information | 5  |
| 1.3    | Signs and symbols                                    | 5  |
| 1.4    | Service and Support                                  | 5  |
| 1.5    | Training courses and seminars                        | 6  |
| 1.6    | Delivery conditions                                  | 6  |
| 1.7    | Inspection, transport and storage                    | 6  |
| 1.8    | Warranty and liability                               | 6  |
| 1.9    | Disposal of Bender devices                           | 7  |
| 1.10   | Safety                                               | 7  |
| 2      | Function                                             | 8  |
| 2.1    | Intended use                                         | 8  |
| 2.2    | Device features                                      | 8  |
| 2.3    | Function description                                 |    |
| 2.3.1  | Monitoring the insulation resistance                 | 9  |
| 2.3.2  | Undervoltage/overvoltage monitoring                  | 9  |
| 2.3.3  | Self test/error codes                                | 9  |
| 2.3.4  | Malfunction                                          | 10 |
| 2.3.5  | Alarm assignment of the alarm relays K1/K2           |    |
| 2.3.6  | Measuring and response times                         | 11 |
| 2.3.7  | Password protection (on, OFF)                        |    |
| 2.3.8  | Maximum permissible system leakage capacitance       |    |
| 2.3.9  | External test/reset button (T/R)                     |    |
| 2.3.10 | Fault memory                                         | 12 |
| 2.3.11 | History memory HiS                                   |    |
| 2.3.12 | Digital interface                                    | 13 |
| 3      | Installation, connection and commissioning           | 14 |
| 3.1    | Dimensions                                           | 14 |
| 3.2    | Installation                                         | 14 |
| 3.3    | Connection                                           | 15 |
| 3.4    | Commissioning                                        | 16 |
| 4      | Operation                                            |    |

# 🛃 BENDER

| 4.1                                                                                             | Operating and display elements                                                                                                    | 18                                                                                |
|-------------------------------------------------------------------------------------------------|----------------------------------------------------------------------------------------------------|-----------------------------------------------------------------------------------|
| 4.2                                                                                             | Menu overview                                                                                                    | 20                                                                                |
| 4.3                                                                                             | Displaying measured values                                                                                                    | 21                                                                                |
| 4.4                                                                                             | Setting the response values (AL)                                                                                                    |                                                                                   |
| 4.4.1                                                                                           | Setting the response values for monitoring the insulation resistance                                                                                                    | 21                                                                                |
| 4.4.2                                                                                           | Setting the response values for undervoltage and overvoltage                                                                                                    | 22                                                                                |
| 4.4.3                                                                                           | Response values overview                                                                                                    | 22                                                                                |
| 4.5                                                                                             | Configuring fault memory, alarm relays, and interfaces (out)                                                                                                    | 22                                                                                |
| 4.5.1                                                                                           | Configuring the relays                                                                                                    | 22                                                                                |
| 4.5.2                                                                                           | Assigning the alarm messages to the relays                                                                                                    |                                                                                   |
| 4.5.3                                                                                           | Activating or deactivating fault memory                                                                                                    | 23                                                                                |
| 4.5.4                                                                                           | Configuring interface                                                                                                    | 24                                                                                |
| 4.6                                                                                             | Setting delay times and self test cycles (t)                                                                                                    | 24                                                                                |
| 4.7                                                                                             | Setting device control parameters (SEt)                                                                                                    | 25                                                                                |
| 4.8                                                                                             | Reset to factory settings                                                                                                    | 25                                                                                |
| 4.9                                                                                             | Showing and deleting the history memory                                                                                                    | 25                                                                                |
| 4.10                                                                                            | Querying software version (InF)                                                                                                    | 25                                                                                |
|                                                                                                 |                                                                                                    |                                                                                   |
| 5                                                                                               | Data access via RS-485 interface                                                                                                    | 26                                                                                |
| <b>5</b><br>5.1                                                                                 | Data access via RS-485 interface<br>Data access using the BMS protocol                                                                                                    |                                                                                   |
| -                                                                                               |                                                                                                    |                                                                                   |
| 5.1                                                                                             | Data access using the BMS protocol                                                                                                    |                                                                                   |
| 5.1<br>5.2                                                                                      | Data access using the BMS protocol<br>Data access using the Modbus RTU protocol                                                                                                    |                                                                                   |
| 5.1<br>5.2<br>5.2.1                                                                             | Data access using the BMS protocol<br>Data access using the Modbus RTU protocol<br>Reading out the Modbus register from the ISOMETER®                                                                                                    | 26<br>26<br>26<br>27                                                              |
| 5.1<br>5.2<br>5.2.1<br>5.2.2                                                                    | Data access using the BMS protocol<br>Data access using the Modbus RTU protocol<br>Reading out the Modbus register from the ISOMETER®<br>Writing the Modbus register (parameter setting)                                                                                                    | 26<br>26<br>26<br>26<br>27<br>27<br>28                                            |
| 5.1<br>5.2<br>5.2.1<br>5.2.2<br>5.2.2                                                           | Data access using the BMS protocol<br>Data access using the Modbus RTU protocol<br>Reading out the Modbus register from the ISOMETER <sup>®</sup><br>Writing the Modbus register (parameter setting)<br>Exception code                                                                                                    |                                                                                   |
| 5.1<br>5.2<br>5.2.1<br>5.2.2<br>5.2.2<br>5.2.3<br>5.3                                           | Data access using the BMS protocol<br>Data access using the Modbus RTU protocol<br>Reading out the Modbus register from the ISOMETER <sup>®</sup><br>Writing the Modbus register (parameter setting)<br>Exception code<br>Modbus register assignment                                                                                                    | 26<br>26<br>26<br>27<br>28<br>29<br>29<br>29                                      |
| 5.1<br>5.2<br>5.2.1<br>5.2.2<br>5.2.3<br>5.3<br>5.3.1                                           | Data access using the BMS protocol<br>Data access using the Modbus RTU protocol<br>Reading out the Modbus register from the ISOMETER <sup>®</sup><br>Writing the Modbus register (parameter setting)<br>Exception code<br>Modbus register assignment<br>Modbus measured value registers                                                                                                    | 26<br>26<br>26<br>27<br>28<br>29<br>29<br>29<br>32                                |
| 5.1<br>5.2<br>5.2.1<br>5.2.2<br>5.2.3<br>5.3<br>5.3.1<br>5.3.2                                  | Data access using the BMS protocol<br>Data access using the Modbus RTU protocol<br>Reading out the Modbus register from the ISOMETER <sup>®</sup><br>Writing the Modbus register (parameter setting)<br>Exception code<br>Modbus register assignment<br>Modbus measured value registers<br>Modbus parameter register                                                                              | 26<br>26<br>26<br>27<br>28<br>29<br>29<br>29<br>29<br>32<br>32<br>36              |
| 5.1<br>5.2<br>5.2.1<br>5.2.2<br>5.2.3<br>5.3<br>5.3.1<br>5.3.2<br>5.4                           | Data access using the BMS protocol<br>Data access using the Modbus RTU protocol<br>Reading out the Modbus register from the ISOMETER <sup>®</sup><br>Writing the Modbus register (parameter setting)<br>Exception code<br>Modbus register assignment<br>Modbus measured value registers<br>Modbus parameter register<br>IsoData data string                                                       | 26<br>26<br>26<br>27<br>28<br>29<br>29<br>29<br>32<br>32<br>36<br><b>37</b>       |
| 5.1<br>5.2<br>5.2.1<br>5.2.2<br>5.2.3<br>5.3<br>5.3.1<br>5.3.2<br>5.4<br><b>6</b>               | Data access using the BMS protocol<br>Data access using the Modbus RTU protocol<br>Reading out the Modbus register from the ISOMETER <sup>®</sup><br>Writing the Modbus register (parameter setting)<br>Exception code<br>Modbus register assignment<br>Modbus measured value registers<br>Modbus parameter register<br>IsoData data string                                                       | 26<br>26<br>26<br>27<br>28<br>29<br>29<br>29<br>29<br>32<br>32<br>36<br><b>37</b> |
| 5.1<br>5.2<br>5.2.1<br>5.2.2<br>5.2.3<br>5.3<br>5.3.1<br>5.3.2<br>5.4<br><b>6</b><br>6.1        | Data access using the BMS protocol<br>Data access using the Modbus RTU protocol<br>Reading out the Modbus register from the ISOMETER®<br>Writing the Modbus register (parameter setting)<br>Exception code<br>Modbus register assignment<br>Modbus measured value registers<br>Modbus parameter register<br>IsoData data string<br>Technical data<br>Technical data                               | 26<br>26<br>26<br>27<br>28<br>29<br>29<br>29<br>32<br>36<br>36<br><b>37</b><br>40 |
| 5.1<br>5.2<br>5.2.1<br>5.2.2<br>5.2.3<br>5.3<br>5.3.1<br>5.3.2<br>5.4<br><b>6</b><br>6.1<br>6.2 | Data access using the BMS protocol<br>Data access using the Modbus RTU protocol<br>Reading out the Modbus register from the ISOMETER®<br>Writing the Modbus register (parameter setting)<br>Exception code<br>Modbus register assignment<br>Modbus measured value registers<br>Modbus parameter register<br>IsoData data string<br><b>Technical data</b><br>Technical data isoUG425<br>Connection |                                                                                   |

# 1 General information

# 1.1 How to use the manual

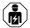

#### ADVICE

This manual is intended for qualified personnel working in electrical engineering and electronics! Part of the device documentation in addition to this manual is the enclosed supplement "Safety instructions for Bender products".

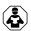

#### ADVICE

Read the operating manual before mounting, connecting and commissioning the device. Keep the manual within easy reach for future reference.

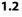

## 2 Indication of important instructions and information

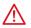

#### DANGER

Indicates a high risk of danger that will result in death or serious injury if not avoided.

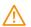

#### WARNING

Indicates a medium risk of danger that can lead to death or serious injury if not avoided.

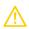

#### CAUTION

Indicates a low-level risk that can result in minor or moderate injury or damage to property if not avoided.

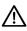

i

# ADVICE

Indicates important facts that do not result in immediate injuries. They can lead to malfunctions if the device is handled incorrectly.

Information can help to optimise the use of the product.

# 1.3 Signs and symbols

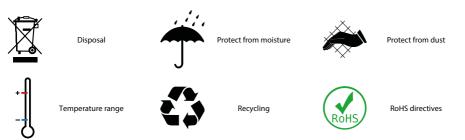

# 1.4 Service and Support

Information and contact details about customer service, repair service or field service for Bender devices are available on the following website: Fast assistance | Bender GmbH & Co. KG.

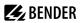

#### 1.5 Training courses and seminars

Regular face-to-face or online seminars for customers and other interested parties:

www.bender.de > know-how > seminars.

#### 1.6 Delivery conditions

The conditions of sale and delivery set out by Bender GmbH & Co. KG apply. These can be obtained in printed or electronic format.

The following applies to software products:

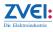

'Software clause in respect of the licensing of standard software as part of deliveries, modifications and changes to general delivery conditions for products and services in the electrical industry'

#### 1.7 Inspection, transport and storage

Check the shipping and device packaging for transport damage and scope of delivery. In the event of complaints, the company must be notified immediately, see "www.bender.de > service & support.".

The following must be observed when storing the devices:

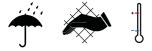

# 1.8 Warranty and liability

Warranty and liability claims for personal injury and property damage are excluded in the case of:

- Improper use of the device.
- Incorrect mounting, commissioning, operation and maintenance of the device.
- Failure to observe the instructions in this operating manual regarding transport, commissioning, operation and maintenance of the device.
- Unauthorised changes to the device made by parties other than the manufacturer.
- Non-observance of technical data.
- Repairs carried out incorrectly.
- The use of accessories or spare parts that are not provided, approved or recommended by the manufacturer.
- Catastrophes caused by external influences and force majeure.
- Mounting and installation with device combinations not approved or recommended by the manufacturer.

This operating manual and the enclosed safety instructions must be observed by all persons working with the device. Furthermore, the rules and regulations that apply for accident prevention at the place of use must be observed.

# 1.9 Disposal of Bender devices

Abide by the national regulations and laws governing the disposal of this device.

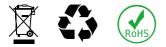

For more information on the disposal of Bender devices, refer to

www.bender.de > service & support.

# 1.10 Safety

If the device is used outside the Federal Republic of Germany, the applicable local standards and regulations must be complied with. In Europe, the European standard EN 50110 applies.

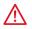

**DANGER** *Risk of fatal injury due to electric shock!* Touching live parts of the system carries the risk of:

- Risk of electrocution due to electric shock
- Damage to the electrical installation
- · Destruction of the device

Before installing the device and before working on its connections, make sure that the installation has been de-energised. The rules for working on electrical systems must be observed.

# 2 Function

## 2.1 Intended use

The ISOMETER<sup>®</sup> isoUG425 is an insulation monitoring device for earth fault detection. It monitors the asymmetrical insulation resistance  $R_F$  of unearthed DC systems (IT systems) with system voltages of DC 12...120 V.

The maximum permissible system leakage capacitance is 50  $\mu$ F.

In order to meet the requirements of the applicable standards, customised parameter settings must be made on the equipment in order to adapt it to local equipment and operating conditions. Please heed the limits of the range of application indicated in the technical data.

Any other use or a use that goes beyond this constitutes improper use.

- 1 The isoUG425 is not an insulation monitoring device as described in IEC 61557-8 / EN 61557-8. The offset voltage measured in the event of an insulation fault on a system conductor is metrologically evaluated. Using a passive measurement method, the isoUG425 records insulation faults that cause an asymmetry to PE in the IT system. Symmetrical insulation faults (i.e. equally large insulation faults on the positive and negative power conductors to earth) are not detected or recorded.
- 1 If the ISOMETER<sup>®</sup> is installed inside a control cabinet, the insulation fault message must be audible and/or visible to attract attention.

# 2.2 Device features

- Monitoring of the asymmetrical insulation resistance R<sub>F</sub> for unearthed DC systems
- Measuring the system voltage U<sub>n</sub> (True-RMS and DC) with undervoltage/overvoltage detection
- Measuring the DC residual voltages U<sub>L+e</sub> (L+ to PE) and U<sub>L-e</sub> (L- to PE)
- Selectable start-up delay, response delay and delay on release
- Alarm output via LEDs ("AL1", "AL2"), display, and alarm relays ("K1", "K2")
- Selectable n/c or n/o relay operation
- Measured value indication via multi-functional LC display
- Activatable fault memory
- Configurable adaptation to the system leakage capacitance  $C_e$  up to 50  $\mu$ F
- Two separately adjustable response value ranges 1...100 kΩ (prewarning, alarm)
- RS-485 (galvanically isolated) including the following protocols:
  - BMS (Bender measuring device interface) for the data exchange with other Bender devices
  - Modbus RTU
  - IsoData (for continuous data output)
- · Password protection against unauthorised changing of parameters

# 2.3 Function description

The ISOMETER<sup>®</sup> measures, from a minimum system voltage, the asymmetrical insulation resistance  $R_F$  between the system to be monitored (L+, L–) and earth (PE). The RMS value and the DC value of the system voltage  $U_n$  between L+ and L– as well as the residual voltages  $U_{L+e}$  (between L+ and earth) and  $U_{L-e}$  (between L– and earth) are also measured.

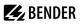

It is possible to assign the detected fault or the faulty conductor to an alarm relay via the menu. If the values  $R_F$  or  $U_n$  violate the response values activated in the "AL" menu, this will be indicated by the LEDs and relays "K1" and "K2" according to the signalling assignment set in the "out" menu. In addition, the operation of the relay can be set and the fault memory "M", activated.

If the values  $R_F$  or  $U_n$  do not violate their release value (response value plus hysteresis) for the period  $t_{off}$  without interruption, the alarm relays will switch back to their initial position and the alarm LEDs "AL1"/"AL2" go out. If the fault memory is activated, the alarm relays remain in alarm condition and the LEDs light until the reset button "R" is pressed or the supply voltage is interrupted.

The device function can be tested using the test button "T".

Parameters are assigned to the device via the LCD and the control buttons on the front panel; this function can be password-protected. Parameterisation is also possible via the BMS bus, for example by using the BMS Ethernet gateway (COM460IP) or the Modbus RTU.

#### 2.3.1 Monitoring the insulation resistance

The insulation resistance  $R_F$  is monitored by means of the parameters "R1" (prewarning) and "R2" (alarm) (see chapter 4.4.3). The value "R1" can only be set higher than the value "R2". If the insulation resistance  $R_F$  reaches or falls below the activated values "R1" or "R2", an alarm message is triggered. If  $R_F$  exceeds the values "R1" or "R2" plus the hysteresis value, the alarm will be cleared.

#### 2.3.2 Undervoltage/overvoltage monitoring

To monitor the system voltage  $U_n$ , the two parameters "U<" and "U>" can be enabled in the response-value menu "AL" (see chapter 4.4). The maximum undervoltage value is limited by the overvoltage value.

The RMS value of the system voltage  $U_n$  is monitored. If the system voltage  $U_n$  reaches, falls below, or exceeds the limit values "U<" and "U>", an alarm will be signalled. If the maximum permissible system voltage  $U_n$  set for the ISOMETER<sup>®</sup> is exceeded, an alarm message will be triggered even if the overvoltage limit value has been deactivated. The alarm will be deleted when the limit values plus hysteresis (see chapter 4.4.1) are no longer violated.

# 2.3.3 Self test/error codes

The **self test** checks the function of the ISOMETER<sup>®</sup>, and monitors the connection to earth as well as the connection to the system to be monitored. The alarm relays do not switch during an automatically started self test. For a self test started manually, the switching of the alarm relays can be set using the parameter "test" in the alarm assignment (menu "out", chapter 4.5.2). During the test, the display indicates "tES".

When malfunctions are detected or connections are missing, the LEDs "ON"/"AL1"/"AL2" flash. The display shows the respective error codes ("E.xx"), and in the factory setting relay "K2" switches. The relays can be assigned to a device error with the parameter "Err" in the "out" menu in the alarm assignment.

#### 2.3.3.1 Error codes

In the event of a device error the display shows the respective error code.

#### Overview of some error codes

| Error code | Meaning                                                                                                    |
|------------|----------------------------------------------------------------------------------------------------|
| E.01       | <b>PE connection error</b><br>The connection of "E" or "KE" to earth is interrupted.<br><b>Action:</b> Check connection, eliminate error. The error code will be erased automatically once the error has been eliminated.                                                                                                    |
| E.02       | Wrong polarity<br>The monitored DC system has the wrong polarity.<br>Action: Check connection, eliminate error. The error code will be erased automatically once the<br>error has been eliminated.                                                                                                    |
| E.05       | Measurement error         Due to system interferences or a device error, the insulation measured value is no longer updated.         Prewarning and alarm are set for the insulation measured value at the same time.         Calibration invalid after software update         "E.05" appears together with "E.08": The software is not compatible to the calibration of the device.         Action: Install the previous software version or have the device calibrated at the factory. |
| E.08       | Calibration error<br>Action: Check connection, eliminate error. If the error is still present, there is a device error.                                                                                                    |

Internal device errors "E.xx" can be caused by external disturbances or internal hardware errors. If the error message occurs again after the device has been restarted or after a reset to the factory settings (menu item "FAC"), the device must be repaired. After the fault has been eliminated, the alarm relays switch back either automatically or when the reset button is pressed. The self test can take a few minutes.

#### 2.3.3.2 Automatic self test

In the factory setting a self test is carried out when the supply voltage  $U_s$  is connected and after that every 24 h. This cycle can be adjusted: off, 1 h, 24 h (see chapter 4.6).

The self test can be disabled for the device start so that the device can enter the measurement mode more quickly. To this end, set the parameter "S.Ct = off" in the menu "SEt".

#### 2.3.3.3 Manual self test

The manual self test is started by pressing the external test/reset button or the test button "T" on the device for > 1.5 s. Holding the test button "T" also shows all display elements.

#### 2.3.4 Malfunction

The device checks some of its functions continuously during operation. If a fault is detected, the device error ("Err") is signalled, "E.xx" appears on the display as an identifier for error type xx, and the LEDs "ON"/"AL1"/"AL2" flash.

Please contact Bender Service, if the error occurs again after the device has been restarted or the factory settings have been restored.

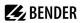

## 2.3.5 Alarm assignment of the alarm relays K1/K2

The notifications for "device error", "insulation fault", "undervoltage/overvoltage fault", "device test" and "device start with alarm" can be assigned to the alarm relays via the "out" menu.

An insulation fault is indicated by these messages:

- "+R1" and "+R2": insulation fault assigned to conductor L1/+
- "-R1" and "-R2": insulation fault assigned to conductor L2/-

If an assignment to a conductor is not possible, e.g. due to a symmetrical insulation fault, the respective "+" and "-" messages are set together.

The message "test" indicates a **device test** triggered manually via a test button or the communication interface.

The message "S.AL" indicates a **device start with alarm**. When the parameter value is set to "S.AL = on" and the supply voltage  $U_s$  is connected, the ISOMETER<sup>®</sup> starts with the insulation measured value  $R_F = 0 \Omega$  and and sets all activated alarms. The alarms will be cleared only when the measured values are up-to-date and no thresholds are violated. In the factory setting "S.AL = off", the ISOMETER<sup>®</sup> starts without an alarm.

**Recommendation:** Set parameter value "S.AL" identical for both relays.

#### 2.3.6 Measuring and response times

The measuring time is the period essential for the detection of the measured value. The measuring time is reflected in the operating time  $t_{ae}$ . For the insulation resistance measured value, it is mainly determined by the necessary measuring pulse duration, which depends on the insulation resistance  $R_F$  and the system leakage capacitance  $C_e$  of the system to be monitored. The measuring pulse is generated by the measuring pulse generator integrated in the ISOMETER<sup>®</sup>. The measuring times for  $C_e$ ,  $U_{L1e}$ ,  $U_{L2e}$  and R % are synchronous.

System disturbances may lead to extended measuring times. In contrast, the time for the system voltage measurement  $U_n$  is independent and considerably shorter.

#### Operating time t<sub>ae</sub>

i

The operating time  $t_{ae}$  is the time required by the ISOMETER<sup>®</sup> to determine the measured value. The insulation resistance measured value depends on the insulation resistance  $R_F$  and the system leakage capacitance  $C_e$ .

**Example:** A maximum permissible system leakage capacitance of  $C_e = 1 \ \mu F$  and an insulation fault of  $R_F = 12 \ k\Omega \ (R_{an} = 25 \ k\Omega)$  in a 120 V DC system result in an operating time of  $t_{ae} < 1$  s.

Increasing the maximum permissible system leakage capacitance  $C_e$  (parameter C in the "Set" menu) over 1  $\mu$ F may extend the guaranteed operating time of 1 s proportionally to the increase of the capacitance.

#### Response delay ton

The response delay  $t_{on}$  is set uniformly for all alarm messages in the "t" menu using the parameter "ton", while each alarm message specified in the alarm assignment has its own timer for  $t_{on}$ . This delay can be used for interference suppression in the case of short measuring times.

An alarm message will only be signalled when a limit value of the respective measured value is violated for the duration of  $t_{on}$ . Each time the limit value is violated within the time  $t_{on}$ , the response delay "ton" restarts.

#### Total response time t<sub>an</sub>

The total response time  $t_{an}$  is the sum of the operating time  $t_{ae}$  and the response delay  $t_{on}$ .

# 🛃 BENDER

#### Delay on release toff

The delay on release  $t_{off}$  can be set uniformly for all alarm messages using the parameter "toff", while each alarm message specified in the alarm assignment has its own timer for  $t_{off}$ .

An alarm message will be signalled until the limit value of the respective measured value is no longer violated (including hysteresis) for the duration of  $t_{off}$  without interruption. Each time a limit value is no longer violated during  $t_{off}$ , the delay on release "toff" restarts.

#### Start-up delay t

After connecting the supply voltage  $U_{S}$ , the alarm output is suppressed for the time set in parameter "t" (0...10 s).

#### 2.3.7 Password protection (on, OFF)

If password protection is activated (on), settings can only be made after entering the password (0...999). For its activation, see chapter 4.7.

#### 2.3.8 Maximum permissible system leakage capacitance

A set capacitance value above 1  $\mu$ F extends the guaranteed operating time  $t_{ae}$  proportionally. It should only be increased if a corresponding system leakage capacitance  $C_e$  is present in the system to be monitored and therefore, an extended measuring time is required. A system leakage capacitance  $C_e$  higher than the set value may lead to false alarms.

## 2.3.9 External test/reset button (T/R)

#### Functions

- Reset = press the external button < 1.5 s
- Reset + self test = press the external button > 1.5 s
- Stop measuring function = press and hold the external button

i

When the measuring function is stopped, the display shows "StP".

Stop mode can also be triggered via an interface command, and in this case it can only be reset via the interface.

Only one ISOMETER® may be controlled via an external test/reset button.

A galvanic parallel connection of several test or reset inputs for testing multiple insulation monitoring devices is not allowed.

#### 2.3.10 Fault memory

#### **Disabled (OFF)**

The LEDs and relays signal the fault as long as it is detected.

#### **Enabled (ON)**

The LEDs and relays signal the fault until a reset is performed or the supply voltage  $U_{\rm s}$  is disconnected.

## 2.3.11 History memory HiS

The history memory saves exclusively the measured values for the first fault. The history memory must first be cleared before new measured values can be saved.

The values checked in the table in section "Displaying measured values", page 21 can be saved.

# 2.3.12 Digital interface

The ISOMETER® uses the serial hardware interface RS-485 with the following protocols:

#### • BMS

The BMS protocol is an essential component of the Bender measuring device interface (BMS bus protocol). Data transmission generally makes use of ASCII characters.

#### Modbus RTU

Modbus RTU is an application layer messaging protocol, and it provides master/slave communication between devices that are connected via bus systems and networks. Modbus RTU messages have a 16-bit CRC (cyclic redundant checksum), which guarantees reliability.

#### IsoData

The ISOMETER® sends an ASCII data string with a cycle of approximately 1 second. Communication with the ISOMETER® in this mode is not possible, and no additional sender may be connected via the RS-485 bus cable. The ASCII data string for the ISOMETER® is described in chapter 5.4.

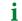

The IsoData protocol can be terminated by sending the command "Adr3" during a transmission pause of the ISOMETER<sup>®</sup>.

The parameter address, baud rate and parity for the interface protocols are configured in the "out" menu.

With "Adr = 0", the menu entries baud rate and parity are not shown in the menu and the IsoData protocol is activated.

With a valid bus address (i.e. not equal to 0), the menu item "baud rate" is displayed in the menu. The parameter value "---" for the baud rate indicates the activated BMS protocol. In this case, the baud rate for the BMS protocol is set to 9600 baud. If the baud rate is set unequal to "---", the Modbus protocol with configurable baud rate is activated.

#### Installation, connection and commissioning 3

#### Dimensions 3.1

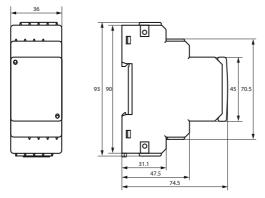

Figure: Dimension diagram (in mm)

#### 3.2 Installation

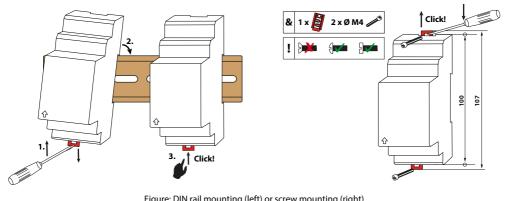

Figure: DIN rail mounting (left) or screw mounting (right)

# **E** BENDER

# 3.3 Connection

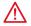

#### DANGER Risk of fatal injury due to electric shock!

Touching live parts of the system carries the risk of:

- · Risk of electrocution due to electric shock
- Damage to the electrical installation
- Destruction of the device

Before installing the device and before working on its connections, make sure that the installation has been de-energised. The rules for working on electrical systems must be observed.

**1** The supply voltage  $U_s$  applied to A1/A2 can be provided by the system voltage (DC+/DC-) when the DC system voltage is  $\ge 24$  V. Otherwise a separate power supply is needed.

For details about the conductor cross sections required for wiring, refer to chapter "6 Technical data".

#### Wiring diagram

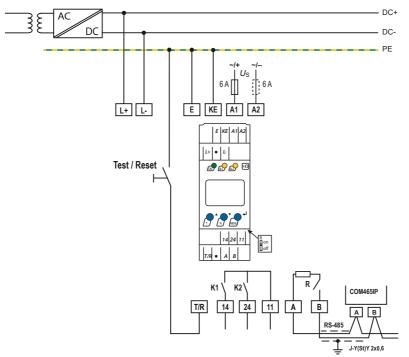

Figure: Wiring diagram

#### Legend to wiring diagram

| Terminal | Connections                                                                                                    |
|----------|----------------------------------------------------------------------------------------------------|
| A1, A2   | Connection to the supply voltage $U_s$ via fuse (line protection):<br>If supplied from an IT system, protect both lines by a fuse.* |
| E, KE    | Separate connection to PE:<br>Use same wire cross section as for "A1", "A2".                                                        |
| L+, L-   | Connection to the DC system to be monitored<br>Indication in display: "L1" for L+; "L2" for L-                                      |
| T/R      | Connection for the external combined test and reset button                                                                          |
| 11, 14   | Connection to alarm relay "K1"                                                                                                    |
| 11, 24   | Connection to alarm relay "K2"                                                                                                    |
| А, В     | RS-485 communication interface with connectable terminating resistor<br>Example: Connection of a BMS Ethernet gateway COM465IP      |

# i

#### \* For UL applications:

Use 60/75 °C copper lines only! For UL and CSA applications, connect the supply voltage  $U_s$  via 5 A fuses.

## 3.4 Commissioning

#### 1. Check that the ISOMETER® is properly connected to the system to be monitored.

#### 2. Connect supply voltage $U_s$ to the ISOMETER<sup>®</sup>.

The device carries out a calibration, a self test and adjusts itself to the IT system to be monitored. With high system leakage capacitances this process may take up to 4 min. The standard display then appears showing the present insulation resistance, e.g.:

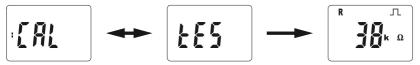

The pulse symbol  $\int \int$  signals an error-free update of the resistance and capacitance measured values. If the measured value cannot be updated due to disturbances, the pulse symbol will be blanked.

 Start a manual self test by pressing the test button "T" > 1.5 s. While holding the test button all available display elements are shown. After releasing the button, the test starts and "tES" flashes for the duration of the test. Detected malfunctions are displayed as error codes (see chapter 2.3.3.1).

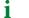

The alarm relays are not checked during the test (factory setting). The setting can be changed in the "out" menu so that the relays switch to the alarm state during the manual self test.

#### 4. Check if the settings are suitable for the system being monitored.

The list of factory settings is shown in the tables from chapter 4.4.

#### 5. Check the functionality by a real insulation fault.

Use a suitable resistor to check the ISOMETER® against earth in the system being monitored.

# 4 Operation

# 4.1 Operating and display elements

| Device front | Operating elements | Function                                                                                                    |
|--------------|--------------------|----------------------------------------------------------------------------------------------------|
|              | ON                 | Power LED                                                                                                    |
|              | AL1 AL2            | Alarm LEDs (For codes see "Assigning<br>the alarm messages to the relays",<br>page 22.)                                                        |
|              |                    | <ul> <li>Up and down buttons</li> <li>For navigating up or down in the menu settings.</li> <li>For increasing or decreasing values.</li> </ul> |
|              | т                  | Test button (press > 1.5 s)                                                                                                    |
|              | R                  | Reset button (press > 1.5 s)                                                                                                    |
|              | له                 | Enter button<br>– Select menu item.<br>– Save value.                                                                                           |
|              | MENU               | <ul> <li>MENU button (press &gt; 1.5 s)</li> <li>Starts menu mode.</li> <li>Exits menu item without saving changes.</li> </ul>                 |

# 🛃 BENDER

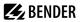

i

| Display                                                                                                    | <b>Display elements</b>              | Function                                                                         |
|----------------------------------------------------------------------------------------------------|--------------------------------------|----------------------------------------------------------------------------------|
|                                                                                                    | U                                    | System voltage U <sub>n</sub>                                                    |
|                                                                                                    | R                                    | Insulation resistance R <sub>F</sub>                                             |
|                                                                                                    | C                                    | System leakage capacitance C <sub>e</sub>                                        |
|                                                                                                    | L1 L2 <del>_</del>                   | Monitored conductors<br>L1 = L+<br>L2 = L-                                       |
|                                                                                                    |                                      | Voltage type DC                                                                  |
|                                                                                                    | Л                                    | Pulse symbol: error-free measured value update                                   |
|                                                                                                    | $\sim$                               | Voltage type AC                                                                  |
| Cauto<br>Cauto<br>Cauto<br>Cauto<br>Cauto<br>Cauto<br>Cauto<br>Cauto<br>Cauto<br>Cauto<br>Cauto<br>Cauto<br>Cauto<br>Cauto<br>Cauto<br>Cauto<br>Cauto<br>Cauto<br>MURHz<br>KMΩ%<br>mVAs<br>test on off MAdr | °C<br>μ n F Hz<br>k M Ω %<br>m V A s | Measured values and units                                                        |
|                                                                                                    | ⋳                                    | Password protection is activated                                                 |
|                                                                                                    | _/L                                  | In the menu mode, the operating mode of the respective alarm relay is displayed. |
|                                                                                                    | Adr                                  | Communication interface with measured value: isoData operation                   |
|                                                                                                    | М                                    | Fault memory is activated                                                        |
| (                                                                                                    | test on off                          | Condition symbols                                                                |
|                                                                                                    | ><br>+<br><                          | Identification for response values and response value violation                  |

The display parameters that can be configured flash.

Depending on the ISOMETER<sup>®</sup>'s scope of functions, not all display elements are used.

#### 4.2 Menu overview

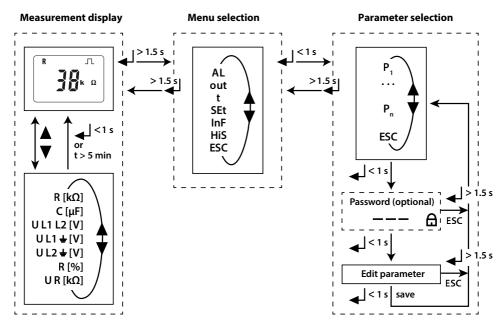

| Menu item                               | Parameter                                                |  |  |  |  |  |
|-----------------------------------------|----------------------------------------------------------|--|--|--|--|--|
| AL                                      | Querying and setting response values                     |  |  |  |  |  |
| out                                     | out Configuring fault memory, alarm relays and interface |  |  |  |  |  |
| t                                       | tting delay times and self test cycles                   |  |  |  |  |  |
| SEt                                     | Setting device control parameters                        |  |  |  |  |  |
| InF                                     | Querying software version                                |  |  |  |  |  |
| HiS                                     | Querying and clearing the history memory                 |  |  |  |  |  |
| ESC Going to the next-higher menu level |                                                          |  |  |  |  |  |

# 4.3 Displaying measured values

#### Overview

| HiS | Display       | Description                                                                |
|-----|---------------|----------------------------------------------------------------------------|
| ~   | R kΩ <b>_</b> | Insulation resistance R <sub>F</sub><br>1 kΩ 1 MΩ                          |
| ~   | U L1 L2 = ~V  | <b>System voltage</b> U <sub>nRMS</sub> (L+ - L–)<br>0150 V <sub>RMS</sub> |
| ~   | U L1 L2 = V   | <b>System voltage</b> U <sub>nDC</sub> (L+ - L-)<br>DC 0150 V              |
| 1   | ± U L 1 📥 = V | <b>Residual voltage</b> U <sub>L+e</sub> (L+ - PE)<br>DC 0150 V            |
| ~   | ± U L2 📥 = V  | <b>Residual voltage</b> U <sub>L-e</sub> (L PE)<br>DC 0150 V               |

 $\checkmark$  The measured value is displayed in the history memory.

#### Displaying the current measured values

The standard display shows the currently measured value for  $R_F$ . Press the up or down buttons to display the other measured values. After 5 min at the latest the display switches back to the standard display.

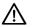

#### ADVICE

The pulse symbol indicates a currently measured value. If this symbol does not appear, the measurement is still ongoing and the latest valid measured value will be displayed. The symbols "<" or ">" will be displayed additionally to the measured value when a response value has been reached or violated, or the measured value is below or above the measuring range.

#### 4.4 Setting the response values (AL)

#### 4.4.1 Setting the response values for monitoring the insulation resistance

#### How to proceed

- 1. Open menu "AL".
- 2. Select parameter "R1" for prewarning or parameter "R2" for alarm.
- 3. Set value and confirm with Enter.

# 4.4.2 Setting the response values for undervoltage and overvoltage

#### How to proceed

- 1. Open menu "AL".
- 2. Select parameter "U<" for undervoltage or parameter "U>" for overvoltage.
- 3. Set value and confirm with Enter.

#### 4.4.3 Response values overview

| Display | Activation |                   | Setting value |     | Description |                                                       |
|---------|------------|-------------------|---------------|-----|-------------|-------------------------------------------------------|
|         | FAC        | Cs                | Range         | FAC | Cs          |                                                       |
| R1 <    | on         | not<br>adjustable | R2 100        | 50  | kΩ          | Prewarning value $R_{an1}$<br>Hys. = 25 % / min. 1 kΩ |
| R2 <    | on         | not<br>adjustable | 1 R1          | 25  | kΩ          | Alarm value $R_{an2}$<br>Hys. = 25 % / min. 1 kΩ      |
| U <     | off        |                   | 8 U>          | 8   | v           | Alarm value undervoltage DC<br>Hys. = 5 % / min. 1 V  |
| U >     | off        |                   | U< 144        | 140 | v           | Alarm value overvoltage DC<br>Hys. = 5 % / min. 1 V   |

FAC Factory settings

Cs Customer settings

# 4.5 Configuring fault memory, alarm relays, and interfaces (out)

Call up menu "out" to configure fault memory, alarm relays, and interfaces.

#### 4.5.1 Configuring the relays

|         | Relay K1 |    |         | Description |    |                                    |
|---------|----------|----|---------|-------------|----|------------------------------------|
| Display | FAC      | Cs | Display | FAC         | Cs |                                    |
|         | n/c      |    | 2       | n/c         |    | Relay operating<br>mode n/c or n/o |

FAC Factory settings

Cs Customer settings

#### 4.5.2 Assigning the alarm messages to the relays

The "on" setting assigns an alarm message to the respective relay. The LED indication is directly assigned to the alarm message and is not related to the relays.

In the event of an unsymmetrical insulation fault, only the alarm message corresponding to the assigned conductor (L+ or L–) will be displayed.

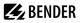

| K1 "r1"       |     |    | K2 "r2"       |     | LEDs |    |     | Description |                                                    |
|---------------|-----|----|---------------|-----|------|----|-----|-------------|----------------------------------------------------|
| Display       | FAC | Cs | Display       | FAC | Cs   | ON | AL1 | AL2         |                                                    |
| 1 Err         | off |    | 2 Err         | on  |      | 0  | 0   | 0           | Device error E.xx                                  |
| r1<br>+R1 < Ω | on  |    | r2<br>+R1 < Ω | off |      |    |     | 0           | Prewarning R1<br>Fault <i>R</i> <sub>F</sub> at L+ |
| r1<br>-R1 < Ω | on  |    | r2<br>-R1 < Ω | off |      |    |     | 0           | Prewarning R1<br>Fault R <sub>F</sub> at L—        |
| r1<br>+R2 < Ω | off |    | r2<br>+R2 < Ω | on  |      |    | 0   |             | Alarm R2<br>Fault R <sub>F</sub> at L+             |
| r1<br>-R2 < Ω | off |    | r2<br>-R2 < Ω | on  |      |    | 0   |             | Alarm R2<br>Fault R <sub>F</sub> at L–             |
| r1<br>U < V   | off |    | r2<br>U < V   | on  |      |    | 0   | 0           | Alarm U <sub>nDC</sub><br>Undervoltage             |
| r1<br>U > V   | off |    | r2<br>U > V   | on  |      |    | 0   | 0           | Alarm U <sub>nDC</sub><br>Overvoltage              |
| r1<br>test    | off |    | r2<br>test    | off |      |    |     |             | Manually started device test                       |
| r1<br>S.AL    | off |    | r2<br>S.AL    | off |      |    |     |             | Device start with alarm                            |

FAC Factory settings

Cs Customer settings

O LED off

LED flashes

LED on

# 4.5.3 Activating or deactivating fault memory

| Display | FAC | Cs | Description                                       |
|---------|-----|----|---------------------------------------------------|
| М       | off |    | Memory function for alarm messages (fault memory) |

FAC Factory settings

Cs Customer settings

# 4.5.4 Configuring interface

| Display | Sett              | ting value |     | Description |                                                                                                    |  |
|---------|-------------------|------------|-----|-------------|----------------------------------------------------------------------------------------------------|--|
|         | Range             | FAC        | Cs  |             |                                                                                                    |  |
| Adr     | 0/390             | 3          | ( ) | Bus Adr.    | Adr = 0 deactivates BMS as well as Modbus<br>and activates isoData with continuous data<br>output (115k2, 8E1)                                                      |  |
| Adr 1   | <br>1.2k115k      | ""         | ( ) | Baud rate   | "": BMS bus (9k6, 7E1)<br>"1.2k" … "115k": Modbus (variable)                                                                                                    |  |
| Adr 2   | 8E1<br>8o1<br>8n1 | 8E1        | ( ) | Modbus      | <ul> <li>8E1 - 8 data bits, even parity, 1 stop bit</li> <li>801 - 8 data bits, odd parity, 1 stop bit</li> <li>8n1 - 8 data bits, no parity, 1 stop bit</li> </ul> |  |

FAC Factory settings

Cs Customer settings

() Customer setting that is not modified by FAC.

i

Adr 2 can only be selected, if Adr 1 is not "---".

# 4.6 Setting delay times and self test cycles (t)

Open menu "t" to configure the times.

| Display | Setting value |      |    | Description                             |  |
|---------|---------------|------|----|-----------------------------------------|--|
|         | Range FAC Cs  |      | Cs |                                         |  |
| t       | 010           | 0    | S  | Start-up delay when starting the device |  |
| ton     | 099           | 0 s  |    | Response delay K1 and K2                |  |
| toff    | 099           | 0 s  |    | Delay on release K1 and K2              |  |
| test    | OFF/1/24      | 24 h |    | Repetition time for device test         |  |

FAC Factory settings

Cs Customer settings

# 4.7 Setting device control parameters (SEt)

Open menu "SEt" to configure the device control.

| Display | Activation Setting value |    | e            | Description |    |                                                                  |
|---------|--------------------------|----|--------------|-------------|----|------------------------------------------------------------------|
|         | FAC                      | Cs | Range FAC Cs |             | Cs |                                                                  |
| ₿       | off                      |    | 0999         | 0           |    | Password for parameter setting                                   |
| с       |                          |    | 150          | 1           | μF | Maximum permissible system leakage<br>capacitance C <sub>e</sub> |
| S.Ct    | on                       |    |              |             |    | Device test at device start                                      |
| FAC     |                          |    |              |             |    | Restore factory settings                                         |
| SYS     |                          |    |              |             |    | For Bender Service only                                          |

FAC Factory settings

Cs Customer settings

# 4.8 Reset to factory settings

All settings with the exception of the interface parameters are reset to the factory settings.

- 1. Press MENU button (> 1.5 s).
- 2. Go to "SEt" and confirm with Enter.
- 3. Go to "FAC" and confirm with Enter.

#### 4.9 Showing and deleting the history memory

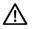

#### ADVICE

The history memory saves the measured values for the first fault only. To this end, the history memory must be empty.

#### Show history memory

Call up "HiS" menu and go up or down.

#### **Delete history memory**

Call up "HiS" menu, go to "Clr" and confirm.

#### 4.10 Querying software version (InF)

The software version is displayed as a ticker. Afterwards it can be output step by step using the up or down buttons.

#### How to proceed

- 1. Press MENU button (> 1.5 s).
- 2. Go to "InF" and confirm with Enter.
- 3. If necessary, use up or down buttons to display it step by step.

# 5 Data access via RS-485 interface

# 5.1 Data access using the BMS protocol

The BMS protocol is an essential component of the Bender measuring device interface (BMS bus protocol). Data transmission generally makes use of ASCII characters.

| BMS channel no. | Operation value    | Alarm                           |
|-----------------|--------------------|---------------------------------|
| 1               | R <sub>F</sub>     | Prewarning R1                   |
| 2               | R <sub>F</sub>     | Alarm R2                        |
| 3               | U <sub>nRMS</sub>  | Overvoltage                     |
| 4               | U <sub>nDC</sub>   | Undervoltage                    |
| 5               | U <sub>nDC</sub>   | Overvoltage                     |
| 6               |                    | Connection fault, earth (E.01)  |
| 7               |                    | Connection fault, system (E.02) |
| 8               |                    | All other device faults (E.xx)  |
| 9               | Fault location [%] |                                 |
| 10              | U <sub>L+e</sub>   |                                 |
| 11              | U <sub>L-e</sub>   |                                 |
| 12              | Update counter     |                                 |
| 13              |                    |                                 |
| 14              |                    |                                 |
| 15              |                    |                                 |

#### 5.2 Data access using the Modbus RTU protocol

Requests to the ISOMETER<sup>®</sup> can be made using the function code 0x03 (read multiple registers) or the command 0x10 (write multiple registers). The ISOMETER<sup>®</sup> generates a function-related answer and sends it back.

#### 5.2.1 Reading out the Modbus register from the ISOMETER®

The required Words of the process image can be read out from the ISOMETER<sup>®</sup> "Holding Registers" using function code 0x03. For this purpose, the start address and the number of the registers to be read out must be entered. Up to 125 Words (0x7D) can be read out with one single request.

#### Command of the master to the ISOMETER®

In the following example, the master of the ISOMETER® requests the content of register 1003 using address 3. The register contains the channel description of measuring channel 1.

| Byte      | Name                     | Example |
|-----------|--------------------------|---------|
| Byte 0    | ISOMETER® Modbus address | 0x03    |
| Byte 1    | Function code            | 0x03    |
| Byte 2, 3 | Start address            | 0x03EB  |
| Byte 4, 5 | Number of registers      | 0x0001  |
| Byte 6, 7 | CRC16 checksum           | 0xF598  |

#### Answer of the ISOMETER® to the master

| Byte      | Name                     | Example |
|-----------|--------------------------|---------|
| Byte 0    | ISOMETER® Modbus address | 0x03    |
| Byte 1    | Function code            | 0x03    |
| Byte 2    | Number of data bytes     | 0x02    |
| Byte 3, 4 | Data                     | 0x0047  |
| Byte 7, 8 | CRC16 checksum           | 0x81B6  |

#### 5.2.2 Writing the Modbus register (parameter setting)

Registers in the device can be modified with function code 0x10 (set multiple registers). Parameter registers start with address 3000. For the contents of the registers, see table in chapter 5.3.2.1.

#### The master sends a command to the ISOMETER®

In this example, address 3 is used to set the content of register address 3003 to 2.

| Byte       | Name                     | Example |
|------------|--------------------------|---------|
| Byte 0     | ISOMETER® Modbus address | 0x03    |
| Byte 1     | Function code            | 0x10    |
| Byte 2, 3  | Start register           | OxOBBB  |
| Byte 4, 5  | Number of registers      | 0x0001  |
| Byte 6     | Number of data bytes     | 0x02    |
| Byte 7, 8  | Data                     | 0x0002  |
| Byte 9, 10 | CRC16 checksum           | 0x9F7A  |

#### **Response of the ISOMETER® to the master**

| Byte      | Name                     | Example |
|-----------|--------------------------|---------|
| Byte 0    | ISOMETER® Modbus address | 0x03    |
| Byte 1    | Function code            | 0x10    |
| Byte 2, 3 | Start register           | OxOBBB  |
| Byte 4, 5 | Number of registers      | 0x0001  |
| Byte 6, 7 | CRC16 checksum           | 0x722A  |

## 5.2.3 Exception code

If the ISOMETER® cannot respond to a request, it will send an exception code with which possible faults can be narrowed down.

| Exception code | Description                                              |
|----------------|----------------------------------------------------------|
| 0x01           | Impermissible function                                   |
| 0x02           | Impermissible data access                                |
| 0x03           | Impermissible data value                                 |
| 0x04           | Internal fault                                           |
| 0x05           | Acknowledgement of receipt (answer will be time-delayed) |
| 0x06           | Request not accepted (repeat request if necessary)       |

#### Structure of the exception code

| Byte      | Name                        | Example |
|-----------|-----------------------------|---------|
| Byte 0    | ISOMETER® Modbus address    | 0x03    |
| Byte 1    | Function code (0x03) + 0x80 | 0x83    |
| Byte 2    | Data (exception code)       | 0x04    |
| Byte 3, 4 | CRC16 checksum              | 0xE133  |

# 5.3 Modbus register assignment

#### 5.3.1 Modbus measured value registers

Depending on the device condition, the information in the registers is the measured value without alarm, the measured value with alarm 1, the measured value with alarm 2, or the device error. For more information see , page 30.

| Register | Without alarm                              | Alarm 1<br>[prewarning]                          | Alarm 2<br>[alarm]                     | Device error                  |  |
|----------|--------------------------------------------|--------------------------------------------------|----------------------------------------|-------------------------------|--|
| 10001003 | R <sub>F</sub><br>Insulation fault (71)    | R <sub>F</sub><br>Insulation fault (1)           | R <sub>F</sub><br>Insulation fault (1) | Earth<br>connection (102)     |  |
| 10041007 | U <sub>nRMS</sub><br>Voltage (76)          |                                                  | U <sub>nRMS</sub><br>Overvoltage (78)  |                               |  |
| 10081011 | U <sub>nDC</sub><br>Voltage (76)           | U <sub>nDC</sub><br>Undervoltage (77)<br>[alarm] | U <sub>nDC</sub><br>Overvoltage (78)   | Connection to<br>system (101) |  |
| 10121015 |                                            |                                                  |                                        |                               |  |
| 10161019 | U <sub>L+e</sub><br>Voltage (76)           |                                                  |                                        |                               |  |
| 10201023 | U <sub>L-e</sub><br>Voltage (76)           |                                                  |                                        |                               |  |
| 10241027 | Fault location in %<br>(1022)              |                                                  |                                        |                               |  |
| 10281031 |                                            |                                                  |                                        |                               |  |
| 10321035 | Measured<br>value update<br>counter (1022) |                                                  |                                        | Device error (115)            |  |

() channel description code (see "Channel descriptions", page 32)

#### 5.3.1.1 Measurement coding

Each measured value is available as a channel and consists of 8 bytes (4 registers). The first measured value register address is 1000. The structure of a channel is always the same. Content and number depend on the device. The structure of a channel is shown with the example of channel 1:

| 1000   |                              | 1001   |        | 1002                                  |                         | 1003       |            |
|--------|------------------------------|--------|--------|---------------------------------------|-------------------------|------------|------------|
| HiByte | LoByte                       | HiByte | LoByte | HiByte                                | LoByte                  | HiByte     | LoByte     |
|        | Floating point value (Float) |        |        | Alarm type<br>and test<br>type (AT&T) | Range and<br>unit (R&U) | Channel de | escription |

#### 5.3.1.2 Float = Floating point value of the channels

Representation of the bit order for processing analogue measured values according to IEEE 754

| Word |    | 0x00 |    |     |     |    |    |    | 0x01 |    |    |     |      |    |    |    |    |    |    |     |     |    |   |   |   |   |   |     |     |   |   |   |
|------|----|------|----|-----|-----|----|----|----|------|----|----|-----|------|----|----|----|----|----|----|-----|-----|----|---|---|---|---|---|-----|-----|---|---|---|
| Byte |    |      |    | HiB | yte |    |    |    |      |    |    | LoB | lyte |    |    |    |    |    |    | HiB | yte |    |   |   |   |   |   | LoE | yte |   |   |   |
| Bit  | 31 | 30   | 29 | 28  | 27  | 26 | 25 | 24 | 23   | 22 | 21 | 20  | 19   | 18 | 17 | 16 | 15 | 14 | 13 | 12  | 11  | 10 | 9 | 8 | 7 | 6 | 5 | 4   | 3   | 2 | 1 | 0 |
|      | s  | E    | E  | E   | Ε   | E  | E  | E  | E    | М  | м  | м   | м    | м  | м  | м  | м  | м  | м  | м   | м   | М  | м | м | м | м | м | м   | м   | м | м | м |

E exponent

M mantissa

S sign

#### 5.3.1.3 AT&T = Alarm type and test type (internal/external)

| Bit   | 7                | 6                | 5        | 4        | 3        | 2     | 1     | 0 | Meaning       |
|-------|------------------|------------------|----------|----------|----------|-------|-------|---|---------------|
|       | Test<br>external | Test<br>internal | Reserved | Reserved | Reserved | Alarm | Fault |   |               |
| Alarm | Х                | Х                | Х        | Х        | Х        | 0     | 0     | 0 | No alarm      |
| type  | Х                | Х                | Х        | Х        | Х        | 0     | 0     | 1 | Prewarning    |
|       | 0                | 0                | Х        | Х        | Х        | 0     | 1     | 0 | Device error  |
|       | Х                | Х                | Х        | Х        | Х        | 0     | 1     | 1 | Reserved      |
|       | Х                | Х                | Х        | Х        | Х        | 1     | 0     | 0 | Warning       |
|       | Х                | Х                | Х        | Х        | Х        | 1     | 0     | 1 | Alarm         |
|       | X                | Х                | Х        | Х        | Х        | 1     | 1     | 0 | Reserved      |
|       | Х                | Х                | Х        | Х        | Х        | 1     | 1     | 1 | Reserved      |
| Test  | 0                | 0                | Х        | Х        | Х        | Х     | Х     | Х | No test       |
|       | 0                | 1                | Х        | Х        | Х        | Х     | Х     | Х | Internal test |
|       | 1                | 0                | Х        | Х        | Х        | Х     | Х     | Х | External test |

• Bits 0 to 2: coding for the alarm type

• Bits 3 to 5: reserved; value 0

• Bit 6 oder 7: set when an internal or external test is active

Other values are reserved. The complete byte is calculated from the sum of the alarm type and the test type.

#### 5.3.1.4 R&U = Range and unit

| Bit               | 7 | 6 | 5 | 4 | 3 | 2 | 1 | 0 | Meaning                       |
|-------------------|---|---|---|---|---|---|---|---|-------------------------------|
| Unit              | - | - | - | 0 | 0 | 0 | 0 | 0 | Invalid (init)                |
|                   | - | - | - | 0 | 0 | 0 | 0 | 1 | No unit                       |
|                   | - | - | - | 0 | 0 | 0 | 1 | 0 | Ω                             |
|                   | - | - | - | 0 | 0 | 0 | 1 | 1 | A                             |
|                   | - | - | - | 0 | 0 | 1 | 0 | 0 | V                             |
|                   | - | - | - | 0 | 0 | 1 | 0 | 1 | %                             |
|                   | - | - | - | 0 | 0 | 1 | 1 | 0 | Hz                            |
|                   | - | - | - | 0 | 0 | 1 | 1 | 1 | Baud                          |
|                   | - | - | - | 0 | 1 | 0 | 0 | 0 | F                             |
|                   | - | - | - | 0 | 1 | 0 | 0 | 1 | Н                             |
|                   | - | - | - | 0 | 1 | 0 | 1 | 0 | °C                            |
|                   | - | - | - | 0 | 1 | 0 | 1 | 1 | ۴                             |
|                   | - | - | - | 0 | 1 | 1 | 0 | 0 | Second                        |
|                   | - | - | - | 0 | 1 | 1 | 0 | 1 | Minute                        |
|                   | - | - | - | 0 | 1 | 1 | 1 | 0 | Hour                          |
|                   | - | - | - | 0 | 1 | 1 | 1 | 1 | Day                           |
|                   | - | - | - | 1 | 0 | 0 | 0 | 0 | Month                         |
| Range of validity | 0 | 0 | Х | Х | Х | Х | Х | Х | Actual value                  |
|                   | 0 | 1 | Х | Х | Х | Х | Х | Х | The actual<br>value is lower  |
|                   | 1 | 0 | Х | Х | Х | Х | Х | Х | The actual<br>value is higher |
|                   | 1 | 1 | Х | Х | Х | Х | Х | Х | Invalid value                 |

• Bits 0 to 4: coding for the unit

• Bits 6 and 7: validity range of a value

• Bit 5: reserved

The complete byte is calculated from the sum of the unit and the range of validity.

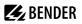

# 5.3.1.5 Channel descriptions

| Value      | Description of measured value / message | Comments                                      |
|------------|-----------------------------------------|-----------------------------------------------|
| 0          |                                         |                                               |
| 1 (0x01)   | Insulation fault                        |                                               |
| 71 (0x47)  | Insulation fault                        | Insulation resistance $R_{\rm F}$ in $\Omega$ |
| 76 (0x4C)  | Voltage                                 | Measured value in V                           |
| 77 (0x4D)  | Undervoltage                            |                                               |
| 78 (0x4E)  | Overvoltage                             |                                               |
| 82 (0x52)  | Capacitance                             | Measured value in F                           |
| 86 (0x56)  | Insulation fault                        | Impedance Z <sub>i</sub>                      |
| 101 (0x65) | System connection                       |                                               |
| 102 (0x66) | Earth connection                        |                                               |
| 115 (0x73) | Device error                            | ISOMETER <sup>®</sup> fault                   |
| 129 (0x81) | Device error                            |                                               |
| 145 (0x91) | Own address                             |                                               |

# 5.3.2 Modbus parameter register

# 5.3.2.1 Parameter coding

| Register | Property | Description                                     | Format  | Unit   | Value range       |
|----------|----------|-------------------------------------------------|---------|--------|-------------------|
| 3000     | RW       | Reserved                                        |         |        |                   |
| 3001     | RW       | Reserved                                        |         |        |                   |
| 3002     | RW       | Reserved                                        |         |        |                   |
| 3003     | RW       | Reserved                                        |         |        |                   |
| 3004     | RW       | Reserved                                        |         |        |                   |
| 3005     | RW       | Prewarning value resistance<br>measurement "R1" | UINT 16 | kΩ     | R2 100            |
| 3006     | RW       | Reserved                                        |         |        |                   |
| 3007     | RW       | Alarm value resistance measurement "R2"         | UINT 16 | kΩ     | 1 R1              |
| 3008     | RW       | Activation alarm value undervoltage DC "U<"     | UINT 16 |        | 0 = off<br>1 = on |
| 3009     | RW       | Alarm value undervoltage DC "U<"                | UINT 16 | 1/10 V | 80 U>             |
| 3010     | RW       | Activation alarm value overvoltage DC "U>"      | UINT 16 |        | 0 = off<br>1 = on |

# BENDER \_\_\_\_\_

| Register | Property | Description                                                      | Format  | Unit   | Value range                                                                                                    |
|----------|----------|------------------------------------------------------------------|---------|--------|----------------------------------------------------------------------------------------------------|
| 3011     | RW       | Alarm value overvoltage DC "U>"                                  | UINT 16 | 1/10 V | U< 1440                                                                                                    |
| 3012     | RW       | Memory function for alarm<br>messages (fault memory) "M"         | UINT 16 |        | 0 = off<br>1 = on                                                                                                    |
| 3013     | RW       | Operating mode of relay K1 "r1"                                  | UINT 16 |        | 0 = n/o<br>1 = n/c                                                                                                   |
| 3014     | RW       | Operating mode of relay K2 "r2"                                  | UINT 16 |        | 0 = n/o<br>1 = n/c                                                                                                   |
| 3015     | RW       | Bus address "Adr"                                                | UINT 16 |        | 0 / 390                                                                                                    |
| 3016     | RW       | Baud rate "Adr 1"                                                | UINT 16 |        | 0 = BMS<br>1 = 1.2 k<br>2 = 2.4 k<br>3 = 4.8 k<br>4 = 9.6 k<br>5 = 19.2 k<br>6 = 38.4 k<br>7 = 57.6 k<br>8 = 115.2 k |
| 3017     | RW       | Parity "Adr 2"                                                   | UINT 16 |        | 0 = 8N1<br>1 = 8O1<br>2 = 8E1                                                                                        |
| 3018     | RW       | Start-up delay "t" during device start                           | UINT 16 | S      | 010                                                                                                    |
| 3019     | RW       | Response delay "ton" for relays "K1" and "K2"                    | UINT 16 | S      | 0 99                                                                                                    |
| 3020     | RW       | Delay on release "toff" for relays "K1" and "K2"                 | UINT 16 | S      | 0 99                                                                                                    |
| 3021     | RW       | Repetition time "test"<br>for automatic device test              | UINT 16 |        | 0 = off<br>1 = 1 h<br>2 = 24 h                                                                                       |
| 3022     | RW       | Reserved                                                         |         |        |                                                                                                    |
| 3023     | RW       | Maximum permissible system<br>leakage capacitance C <sub>e</sub> | UINT 16 | μF     | 1<br>10<br>20<br><br>50                                                                                              |
| 3024     | RW       | Reserved                                                         |         |        |                                                                                                    |
| 3025     | RW       | Device test during device start "S.Ct"                           | UINT 16 |        | 0 = off<br>1 = on                                                                                                    |
| 3026     | RW       | Request stop mode<br>(0 = deactivate device)                     | UINT 16 |        | 0 = Stop<br>1 =                                                                                                    |

| Register     | Property | Description                                              | Format  | Unit | Value range |
|--------------|----------|----------------------------------------------------------|---------|------|-------------|
| 3027         | RW       | Alarm assignment of relay K1 "r1"                        | UINT 16 |      | Bit 9 Bit 1 |
| 3028         | RW       | Alarm assignment of relay K2 "r2"                        | UINT 16 |      | Bit 9 Bit 1 |
| 8003         | WO       | Factory settings for all parameters                      | UINT 16 |      | 0x6661 "fa" |
| 8004         | wo       | Factory setting only for<br>parameters resettable by FAC | UINT 16 |      | 0x4653 "FS" |
| 8005         | WO       | Start device test                                        | UINT 16 |      | 0x5445 "TE" |
| 8006         | WO       | Clear fault memory                                       | UINT 16 |      | 0x434C "CL" |
| 9800<br>9809 | RO       | Device name (ASCII)                                      | UNIT 16 |      |             |
| 9820         | RO       | Software identification number                           | UINT 16 |      |             |
| 9821         | RO       | Software version number                                  | UINT 16 |      |             |
| 9822         | RO       | Software version: Year                                   | UINT 16 |      |             |
| 9823         | RO       | Software version: Month                                  | UINT 16 |      |             |
| 9824         | RO       | Software version: Day                                    | UINT 16 |      |             |
| 9825         | RO       | Modbus driver version                                    | UINT 16 |      |             |

RO Read only

RW Read/Write

WO Write only

#### 5.3.2.2 Alarm assignment of the relays

Several messages and alarms can be assigned to each relay. For the assignment to each relay, a 16-bit register is used with the bits described below. The following table applies to relay K1 and relay K2, in which "x" stands for the relay number. A set bit activates the specified function.

| Bit | Display indication | Meaning                                     |
|-----|--------------------|---------------------------------------------|
| 0   | Reserved           | When reading: 0<br>When writing: any value  |
| 1   | <b>∕t_</b> x Err   | Device error E.xx                           |
| 2   | rx +R1 < Ω         | Prewarning R1 - Fault R <sub>F</sub> at L+  |
| 3   | rx –R1 < Ω         | Prewarning R1 - Fault R <sub>F</sub> at L–  |
| 4   | rx +R2 < Ω         | Alarm R2 - Fault R <sub>F</sub> at L+       |
| 5   | rx –R2 < Ω         | Alarm R2 - Fault R <sub>F</sub> at L–       |
| 6   | rx U < V           | Alarm message U <sub>n</sub> - undervoltage |
| 7   | rx U > V           | Alarm message U <sub>n</sub> - overvoltage  |

| Bit  | Display indication | Meaning                                    |
|------|--------------------|--------------------------------------------|
| 8    | rx test            | Manually started self test                 |
| 9    | rx S.AL            | Device start with alarm                    |
| 10   | Reserved           | When reading: 0<br>When writing: any value |
| 11   | Reserved           | When reading: 0<br>When writing: any value |
| 1215 | Reserved           | When reading: 0<br>When writing: any value |

#### 5.3.2.3 Device name

The data format of the device name consists of ten Words with two ASCII characters each.

| 0x00 | 0x01 | 0x02 | 0x03 | 0x04 | 0x05 | 0x06 | 0x07 | 0x08 | 0x09 |
|------|------|------|------|------|------|------|------|------|------|
|------|------|------|------|------|------|------|------|------|------|

# 5.4 IsoData data string

In IsoData mode the ISOMETER<sup>®</sup> sends the entire data string roughly once per second. Communication with the ISOMETER<sup>®</sup> in this mode is not possible and no additional sender may be connected via the RS-485 bus cable.

IsoData is activated in the menu "out", menu item "Adr", when Adr is set to 0. In this case, the "Adr" symbol flashes on the measured value display.

| String             | Description                                                                                                    |
|--------------------|----------------------------------------------------------------------------------------------------|
| !;                 | Start symbol                                                                                                    |
| v;                 | Insulation fault location ""/ "+"/ "-"                                                                                                    |
| 1234, 5;           | Insulation resistance R <sub>F</sub> [kΩ]                                                                                                    |
| 12345, 6;          | System voltage U <sub>nRMS</sub> [V]                                                                                                    |
| +1234, 5;          | System voltage U <sub>nDC</sub> [V]                                                                                                    |
| +1234, 5;          | DC residual voltage U <sub>L+e</sub> [V]                                                                                                    |
| +1234, 5;          | DC residual voltage $U_{L-e}$ [V]                                                                                                    |
| 1234;              | Alarm message [hexadecimal] (without leading "0x")<br>The alarms are included in this value with the OR function.<br>Assignment of the alarms:<br>0x0002 Device fault<br>0x0004 Prewarning insulation resistance $R_F$ at L+<br>0x0008 Prewarning insulation resistance $R_F$ at L-<br>0x0010 Alarm insulation resistance $R_F$ at L-<br>0x0020 Alarm insulation resistance $R_F$ at L-<br>0x0040 Alarm undervoltage $U_n$<br>0x0080 Alarm overvoltage $U_n$<br>0x0100 Message system test<br>0x0200 Device start with alarm |
| 123;               | Aktualisierungszähler, zählt fortlaufend von 0 bis 999.<br>Er wird mit der Aktualisierung des Isolationswiderstandswerts erhöht.<br>Update counter: consecutively counts from 0 to 999; increases with the update of the<br>insulation resistance value.                                                                                                    |
| <cr><lf></lf></cr> | String end                                                                                                    |

# 6 Technical data

# 6.1 Technical data isoUG425

()\* = factory setting

#### Insulation coordination acc. to IEC 60664-1/-3

#### Definitions

| Measuring circuit (IC1) | L+, L-           |
|-------------------------|------------------|
| Supply circuit (IC2)    | A1, A2           |
| Output circuit (IC3)    | 11, 14, 24       |
| Control circuit (IC4)   | E, KE, T/R, A, B |
| Rated voltage           | 400 V            |
| Overvoltage category    |                  |

#### **Rated impulse voltage**

| IC1/(IC2-4) | 6 kV |
|-------------|------|
| IC2/(IC3-4) | 4 kV |
| IC3/(IC4)   | 4 kV |

#### **Rated insulation voltage**

| IC1/(IC2-4)      | 400 V |
|------------------|-------|
| IC2/(IC3-4)      | 250 V |
| IC3/(IC4)        | 250 V |
| Pollution degree | 3     |

#### Protective separation (reinforced insulation) between

| IC1/(IC2-4) | Overvoltage category III, 600 V |
|-------------|---------------------------------|
| IC2/(IC3-4) | Overvoltage category III, 300 V |
| IC3/(IC4)   | Overvoltage category III, 300 V |

#### Voltage test (routine test) according to IEC 61010-1

| IC2/(IC3-4) | AC 2.2 kV |
|-------------|-----------|
| IC3/(IC4)   | AC 2.2 kV |

## Supply voltage

| Supply voltage U <sub>s</sub>                                                                             | AC 100240 V<br>DC 24240 V       |  |
|----------------------------------------------------------------------------------------------------|---------------------------------|--|
| Tolerance of U <sub>s</sub>                                                                               | -30+15 %                        |  |
| Frequency range of U <sub>s</sub>                                                                         | 4763 Hz                         |  |
| Power consumption                                                                                         | $\leq$ 3 W, $\leq$ 9 VA         |  |
| Monitored IT system                                                                                       |                                 |  |
| Nominal system voltage U <sub>n</sub>                                                                     | DC 12120 V                      |  |
| Tolerance of U <sub>n</sub>                                                                               | +20 %                           |  |
| Measuring circuit                                                                                         |                                 |  |
| Internal resistance R <sub>i</sub>                                                                        | ≥ 115 kΩ                        |  |
| Permissible system leakage capacitance C <sub>e</sub>                                                     | ≤ 50 μF                         |  |
| Response values                                                                                           |                                 |  |
| Response value R <sub>an1</sub>                                                                           | 1…100 kΩ (50 kΩ)*               |  |
| Response value R <sub>an2</sub>                                                                           | 1…95 kΩ (25 kΩ)*                |  |
| Relative uncertainty R <sub>an</sub>                                                                      | $\pm 15$ %, at least $\pm 2$ kΩ |  |
| Hysteresis R <sub>an</sub>                                                                                | 25 %, at least 1 kΩ             |  |
| Undervoltage detection U <sub>DC</sub>                                                                    | 8143 V (off)*                   |  |
| Overvoltage detection U <sub>DC</sub>                                                                     | 8.1144 V (off)*                 |  |
| Relative uncertainty U <sub>DC</sub>                                                                      | ±5 %, at least ±0.5 V           |  |
| Hysteresis U <sub>DC</sub>                                                                                | 5 %, at least 1 V               |  |
| Time response                                                                                             |                                 |  |
| Response time $t_{\rm an}$ of $R_{\rm F}$ = 0.5 × $R_{\rm an}$ and $C_{\rm e}$ = 1 µF acc. to IEC 61557-8 | ≤ 1 s                           |  |

| •          | all                      | Г | dii | е. |              |
|------------|--------------------------|---|-----|----|--------------|
| Start-up d | lelay t                  |   |     |    | 010 s (0 s)* |
| Response   | delay t <sub>on</sub>    |   |     |    | 099 s (0 s)* |
| Delay on I | release t <sub>off</sub> |   |     |    | 099 s (0 s)* |

## Displays, memory

| isplay LC display, multi-functional, not illuminate              |                                                                                                    |  |
|------------------------------------------------------------------|----------------------------------------------------------------------------------------------------|--|
| Display range measured value insulation resistance $(R_{\rm F})$ | 1 kΩ 1 MΩ                                                                                                    |  |
| Operating uncertainty R <sub>F</sub>                             | $\pm 15$ %, at least $\pm 2$ k $\Omega$                                                                                          |  |
| Display range measured value system voltage $(U_n)$              | $0150 \text{ V} (R_{\text{F}} = \infty : 300 \text{ V}_{\text{P}}; R_{\text{F}} = 0 \text{ k}\Omega : 150 \text{ V}_{\text{P}})$ |  |
| Operating uncertainty U <sub>DC</sub>                            | ±5 %, at least ±0.5 V                                                                                                    |  |
| Operating uncertainty U <sub>RMS</sub>                           | ±5 %, at least ±1.5 V                                                                                                    |  |
| Password                                                         | off / 0999 (off, 0)*                                                                                                    |  |
| Fault memory alarm messages                                      | on / (off)*                                                                                                    |  |
| Interface                                                        |                                                                                                    |  |
| Interface; protocol                                              | RS-485; BMS, Modbus RTU, isoData                                                                                                 |  |
| Baud rate                                                        | BMS (9.6 kBit/s), Modbus RTU (selectable),<br>isoData (115.2 kBit/s)                                                             |  |
| Cable length (9.6 kBit/s)                                        | ≤ 1200 m                                                                                                    |  |
| Cable: twisted pairs, shield connected to PE on one side         | min. J-Y(St)Y $2 \times 0.6$                                                                                                    |  |
| Terminating resistor                                             | 120 $\Omega$ (0.25 W), internal, can be connected                                                                                |  |
| Device address, BMS bus, Modbus RTU                              | 3…90 (3)*                                                                                                    |  |
| Switching elements                                               |                                                                                                    |  |
| Switching elements                                               | $2 \times 1$ n/o contacts, common terminal 11                                                                                    |  |
| Operating principle                                              | n/c, n/o (n/o)*                                                                                                    |  |
| Electrical endurance                                             | 10,000 cycles                                                                                                    |  |
| Contact data acc. to IEC 60947-5-1                               |                                                                                                    |  |
| Utilisation category                                             | AC-12 / AC-14 / DC-12 / DC-12 / DC-12                                                                                            |  |
| Rated operational voltage                                        | 230 V / 230 V / 24 V / 110 V / 220 V                                                                                             |  |
| Rated operational current                                        | 5 A / 2 A / 1 A / 0.2 A / 0.1 A                                                                                                  |  |
| Necessary minimum contact load (relay manufacturer's reference)  | 10 mA / DC 5 V                                                                                                    |  |

**Environment/EMC** 

| EMC                                                       | IEC 61326-2-4                               |
|-----------------------------------------------------------|---------------------------------------------|
| Ambient temperatures                                      |                                             |
| Operation                                                 | −40…+70 °C                                  |
| Transport                                                 | -40+85 °C                                   |
| Storage                                                   | -40…+70 ℃                                   |
| Climatic class acc. to IEC 60721                          |                                             |
| Stationary use (IEC 60721-3-3)                            | 3K22                                        |
| Transport (IEC 60721-3-2)                                 | 2K11                                        |
| Long-time storage (IEC 60721-3-1)                         | 1K21                                        |
| Classification of mechanical conditions acc. to IEC 60721 |                                             |
| Stationary use (IEC 60721-3-3)                            | 3M11                                        |
| Transport (IEC 60721-3-2)                                 | 2M4                                         |
| Long-time storage (IEC 60721-3-1)                         | 1M12                                        |
| Other                                                     |                                             |
| Operating mode                                            | continuous operation                        |
| Mounting                                                  | cooling slots must be ventilated vertically |
| Degree of protection, built-in components (DIN EN 60529)  | IP30                                        |
| Degree of protection, terminals (DIN EN 60529)            | IP20                                        |
| Enclosure material                                        | polycarbonate                               |
|                                                           |                                             |
| DIN rail mounting acc. to                                 | IEC 60715                                   |
| DIN rail mounting acc. to Screw mounting                  | IEC 60715 $2 \times M4$ with mounting clip  |

**E**BENDER

# 6.2 Connection

| Nominal current           | ≤ 10 A                  |
|---------------------------|-------------------------|
| Conductor sizes           | AWG 2414                |
| Stripping length          | 10 mm                   |
| Rigid                     | 0.22.5 mm <sup>2</sup>  |
| Flexible without ferrules | 0.752.5 mm <sup>2</sup> |

#### **Push-wire terminals**

| Flexible with ferrules with/without plastic sleeve              | 0.252.5 mm <sup>2</sup> |
|-----------------------------------------------------------------|-------------------------|
| Multi-conductor flexible with TWIN ferrules with plastic sleeve | 0.51.5 mm <sup>2</sup>  |
| Opening force                                                   | 50 N                    |
| Test opening                                                    | Ø 2.1 mm                |

# 6.3 Standards and certifications

The ISOMETER® was developed in compliance with the standards specified in the Declaration of Conformity.

# 

The isoUG425 is no insulation monitoring device for the purposes of IEC 61557-8/EN 61557-8. It detects insulation faults that cause an unbalance towards PE in the IT system. Symmetrical insulation faults cannot be detected.

#### **EU Declaration of Conformity**

Hereby, Bender GmbH & Co. KG declares that the device covered by the Radio Directive complies with Directive 2014/53/EU. The full text of the EU Declaration of Conformity is available at the following Internet address:

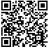

1

https://www.bender.de/fileadmin/content/Products/CE/CEKO\_isoXX425.pdf

#### **UKCA Declaration of Conformity**

Hereby, Bender GmbH & Co. KG declares that this device is in compliance with Radio Equipment Regulations 2017 (S.I. 2017/1206). The full text of the UK declaration of conformity is available at the following internet address:

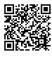

https://www.bender.de/fileadmin/content/Products/UKCA/UKCA\_isoXX425.pdf

# 6.4 Ordering data

#### **ISOMETER®**

| Model         | Nominal system voltage U <sub>n</sub> | Article                | number                  |
|---------------|---------------------------------------|------------------------|-------------------------|
|               |                                       | Push-wire<br>terminals | Screw-type<br>terminals |
| isoUG425-D4-4 | DC 12120 V                            | B71036320              |                         |

#### Accessories

| Description                      | Article number |
|----------------------------------|----------------|
| Mounting clip for screw mounting | B98060008      |
| XM420 mounting frame             | B990994        |

# 6.5 Change log

| Date    | Document<br>version | Valid from<br>software<br>version | State/Changes                                                                                                    |
|---------|---------------------|-----------------------------------|----------------------------------------------------------------------------------------------------|
| 03.2021 | 03                  | D0476 V2.22                       | Editorial revision<br>Added: Chapter 3.2.10: Note on stopped measuring function; Chapter<br>8: Modbus register 8003; Chapter 10.2: UKCA certificate; revision<br>history<br>Changed: Chapter 4.2: Wiring diagram; Chapter 5.2: Menu overview<br>representation<br>Corrected: Chapter 10.1: Term "Necessary minimum contact load",<br>climatic/mechanical classifications                      |
| 10.2023 | 04                  | D0476 V2.xx                       | <ul> <li>Editorial revision</li> <li>Transfer to SMC incl. new CI and new chapter structure</li> <li>Better separation of descriptive and instructional texts (function/operation)</li> <li>Chapter Modbus register assignment: Redundant table removed.</li> <li>TD, climate classes: corrected for no condensation and ice formation.</li> <li>Standards: Link to website added.</li> </ul> |

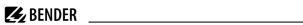

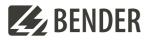

#### Bender GmbH & Co. KG

Londorfer Straße 65 35305 Grünberg Germany

Tel.: +49 6401 807-0 info@bender.de www.bender.de Alle Rechte vorbehalten. Nachdruck und Vervielfältigung nur mit Genehmigung des Herausgebers.

All rights reserved. Reprinting and duplicating only with permission of the publisher.

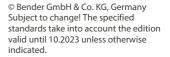

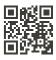